**Important Reminder:** Make sure that the animal/s have an approved import permit **BEFORE** it leaves country of origin. Applying for an import permit after the animal/s have already left WILL lead to rejection of your application.

### **Step 1: Register at intercommerce.com.ph/registrationBAI.asp**

- Fill in the blank spaces.
- Upon submission of your application, you will receive an email from Intercommerce for the activation of your account.
- If you haven't received any email or link from Intercommerce, you may reach them through this email address: **helpdesk@intercommerce.com.ph**

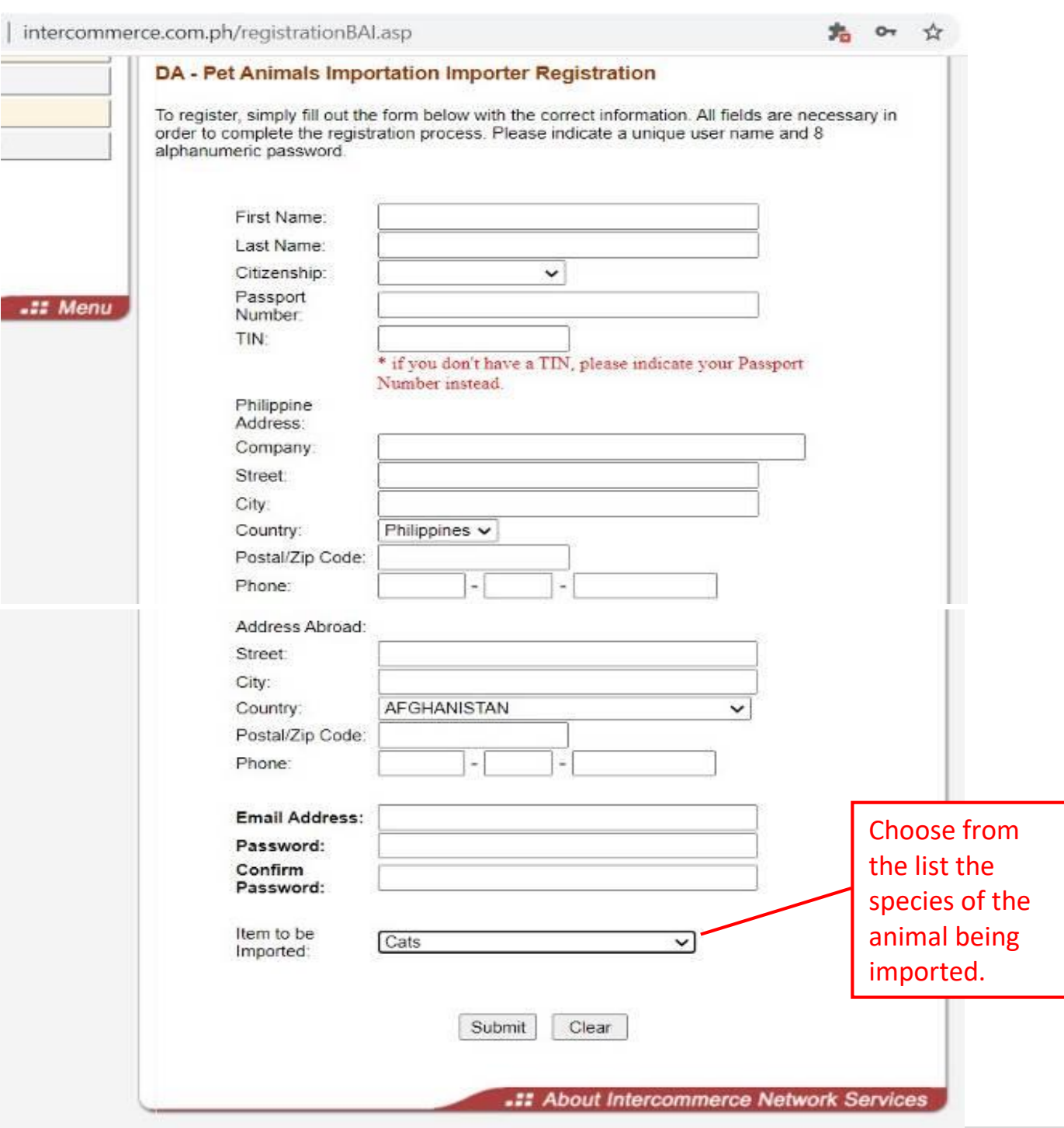

**Step 2: Upon successful registration and activation of your account, you can now log in and make a new application**

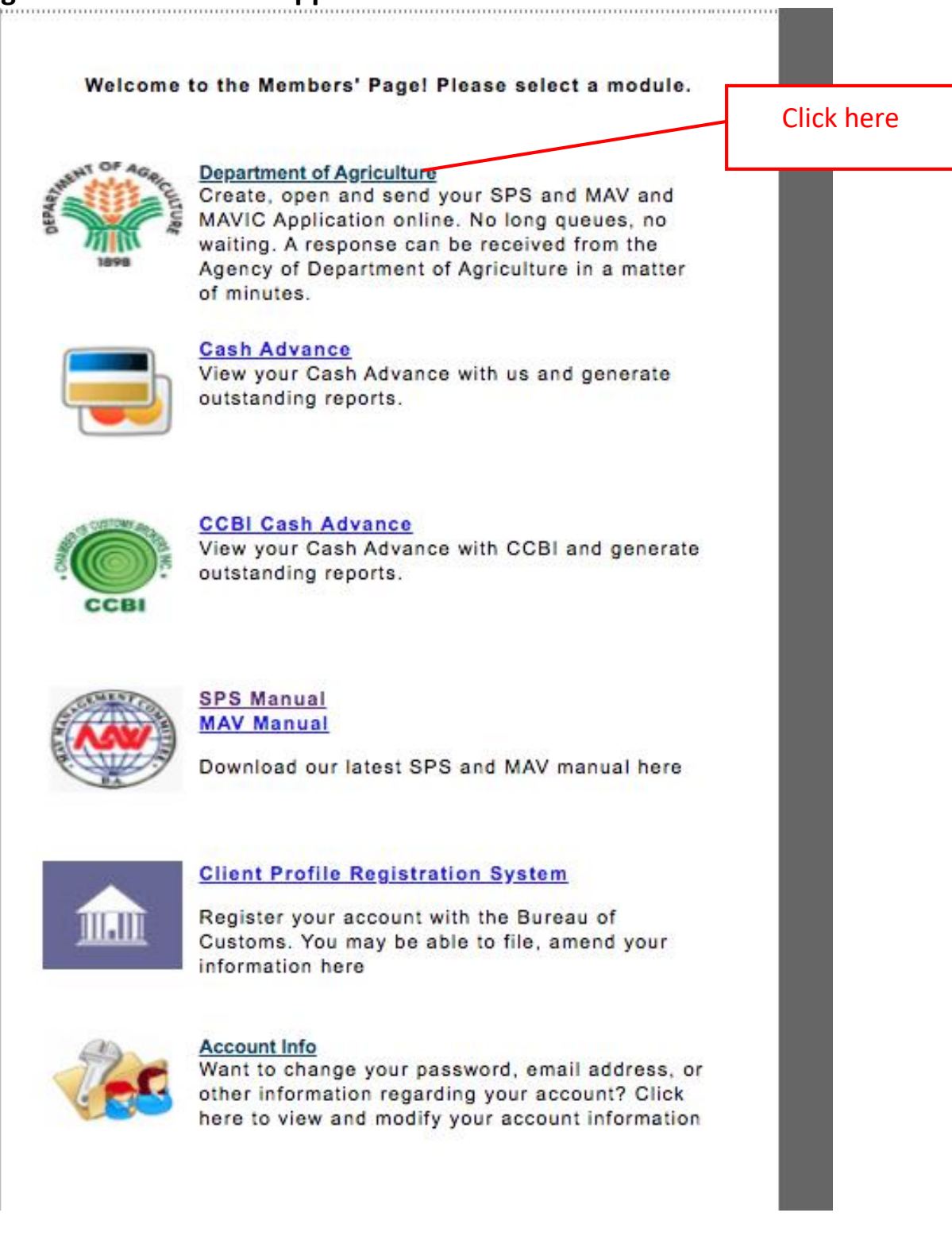

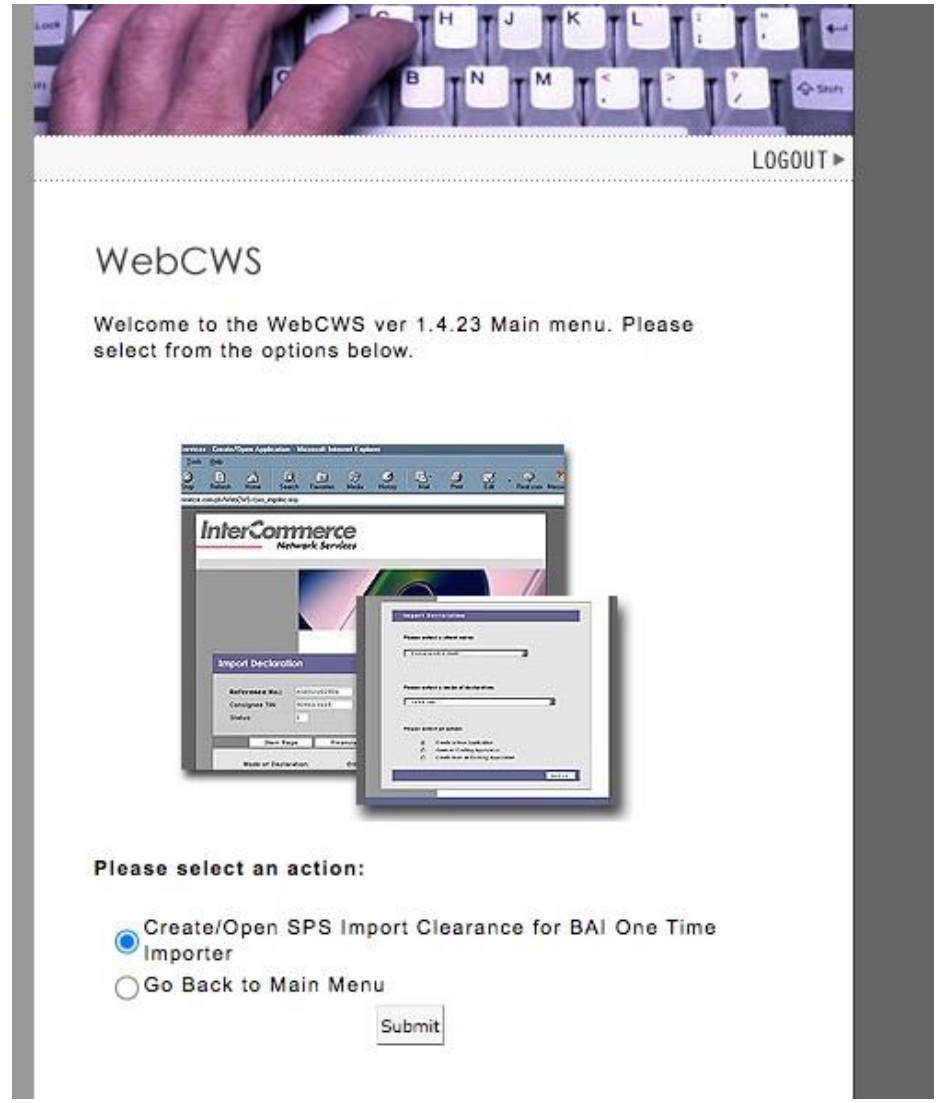

- Choose your account name and click 'Next >>'

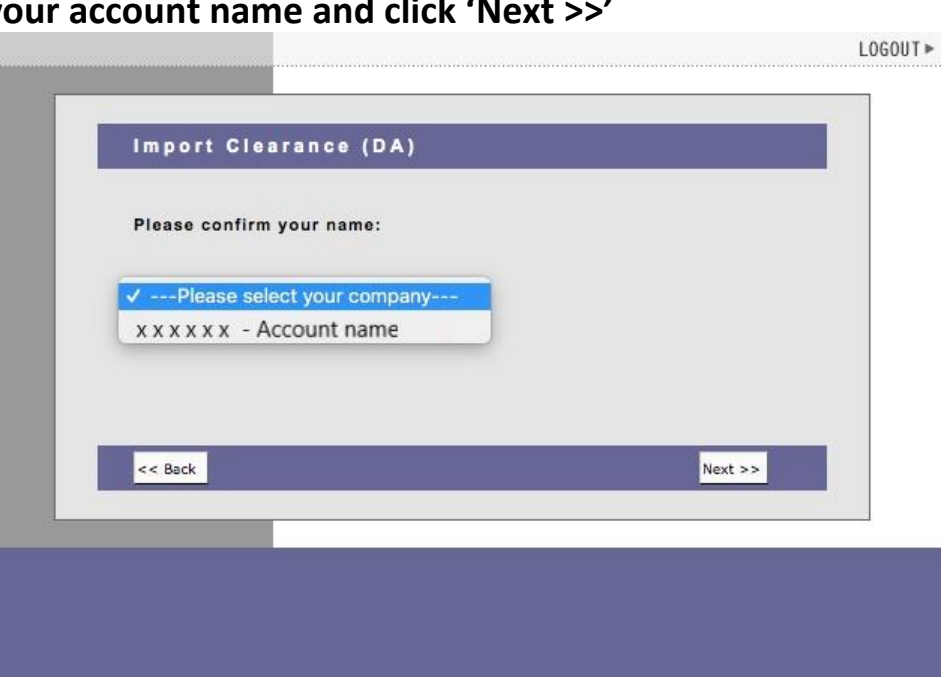

- **Choose which commodity. For pet importation, choose 'Live Animals'**
- **If creating new application, choose 'Create new application'**
- **If checking status of your application, choose 'Open exisiting application'**

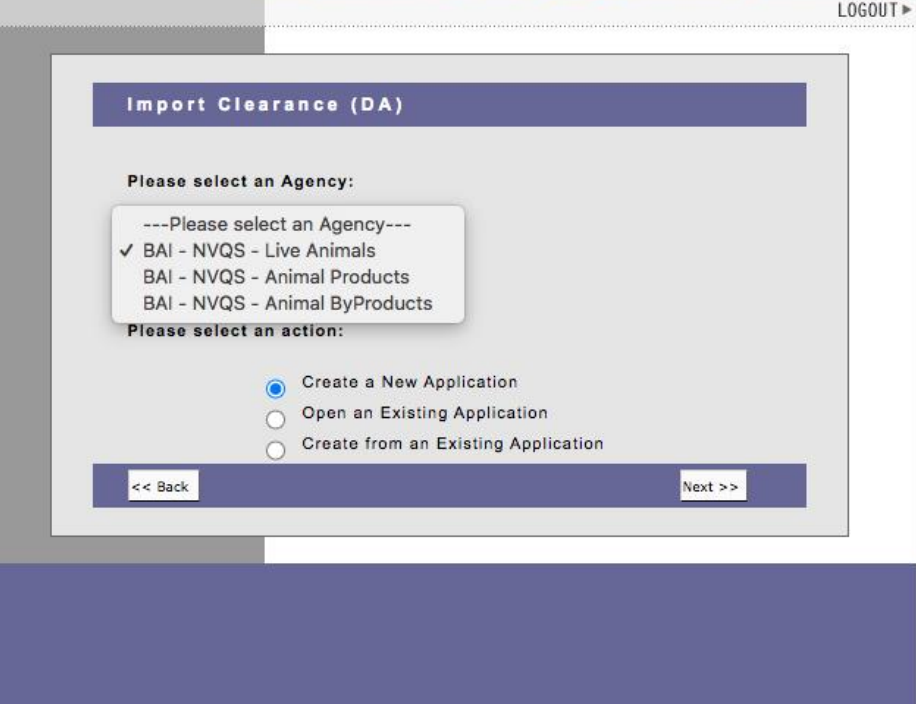

**You will land on this page if you choose 'Create new application'. Click 'Continue>>'.**

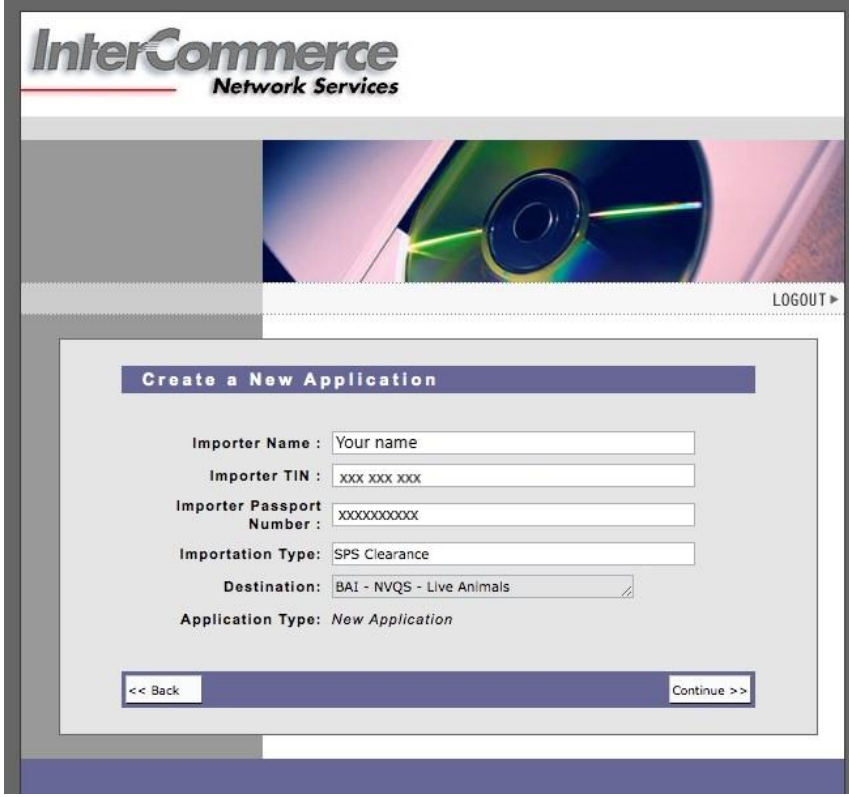

Kindly READ CAREFULLY the requirements and the differences between One-time and **Commercial importers.** 

#### **NOTE: REQUIREMENTS FOR IMPORTERS of CATS and DOGS**

**First Time Local Importers:** 

• imports a maximum of 3 animals, once a year; OR

• imports a maximum of 3 animals, more than once a year, provided that the same animals identified through its microchip numbers are imported (for owners frequently travelling with pets)

**Requirements/Attachments:** 

1. Notarized Affidavit of Undertaking - BAI MC 43 Annex A for Filipinos, Annex C for **Foreigners** 

2. Proof of MICROCHIP NUMBER of the subject dog/s and/or cat/s

3. VACCINATION and DEWORMING RECORDS (Original or Certified True Copy) of the subject dog/s and/or cat/s (front page and inside page with updated vaccination and deworming 4. PHOTOGRAPH/S of the subject dog/s and/or cat/s

5. PET PASSPORT (personal details of the subject dog/s and/or cat/s), if applicable

6. BIR-issued ID with TAX IDENTIFICATION NUMBER (TIN) or any identification card showing the TIN number of the client/applicant

**Commercial Importers of Cats and Dogs** 

Importers of dogs and cats for regular, commercial purposes such as for breeding, kennel, exhibit, pet transport or resell. A Certificate of Accreditation (As Live Animal Importer) shall be issued to such kind of importers.

Requirements/Attachments:

Notarized Affidavit of Undertaking for Commercial Importers - BAI MC 43 Annex B Proof of MICROCHIP NUMBER/S; VACCINATION AND DEWORMING RECORDS of the subject dog/s and/or cat/s; PHOTOGRAPH/S of the subject dog/s and/or cat/s; PET PASSPORT of subject dog/s and/or cat/s (if applicable); BIR-issued ID with TAX IDENTIFICATION NUMBER (TIN) of the undersigned; Mayor's BUSINESS PERMIT (certified true copy); BIR REGISTRATION (certified true copy); DTI REGISTRATION (certified true copy); SEC REGISTRATION (if juridical entity) [certified true copy]; AMO Accreditation from the Bureau of Customs; **BAI-AHWD CERTIFICATE OF REGISTRATION OF ANIMAL FACILITY (for facilities** keeping a minimum of 20 dogs/cats or more); SECRETARY'S CERTIFICATE (in case of representative of juridical entity); and NOTARIZED LEASE OF CONTRACT OR PROOF OF OWNERSHIP of animal facility.

Step 3: Upload the documentary requirements.

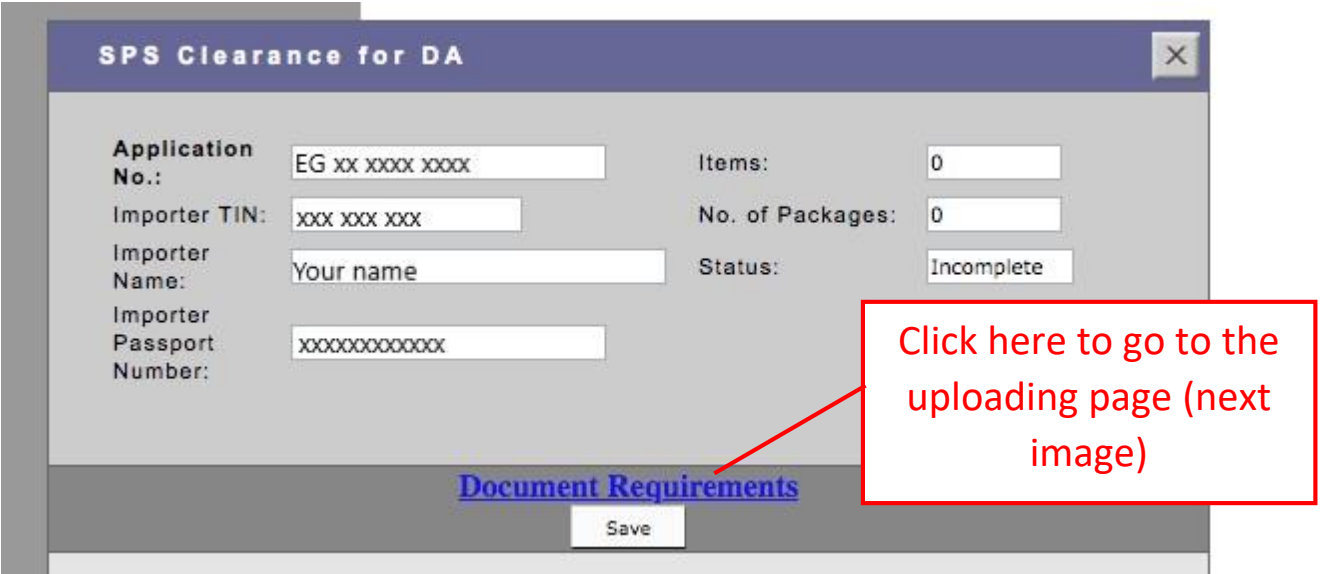

### Kindly take note of the reminders:

## Only PDF or JPG file format. Each file should not exceed 5mb.

Please Limit All your Attachments to at least 5 megabytes Only. Only PDF or JPG file will be accepted

1. CITES Clearance: (for Exotic Pets only) Choose File No file chosen

#### 2. Other Documents: (for Commercial Importers only)

Choose File No file chosen

3. Notarized Affidavit of Undertaking – BAI MC 43 Annex A and B for Filipinos, Annex C for Foreigners: (please download proforma copy on https://bit.ly/BAIMC43) Choose File No file chosen

#### 4. Proof of MICROCHIP NUMBER:

Choose File No file chosen

5. VACCINATION and DEWORMING RECORDS (front page and inside page with updated vaccination and deworming): Choose File No file chosen

#### 6. PHOTOGRAPH/S of the subject dog/s and/or cat/s:

Choose File No file chosen

7. PET PASSPORT (personal details of the subject dog/s and/or cat/s), if applicable: (if not applicable, you may upload picture of vaccination/deworming)

Choose File No file chosen

8. BIR-issued ID with TAX IDENTIFICATION NUMBER (TIN) or any identification card showing the TIN number of the client/applicant: (for Filipinos living abroad without TIN number, please upload your passport and working/study visa. for Foreigners, please upload your passport)

Choose File | No file chosen

Note: For commercial importers, kindly merge all the documents in one PDF file

Submit | Close Window

**To upload a file, click "CHOOSE FILE". A dialog box will open, please navigate to the folder where you saved your documentary requirements, and double-click the relevant file.**

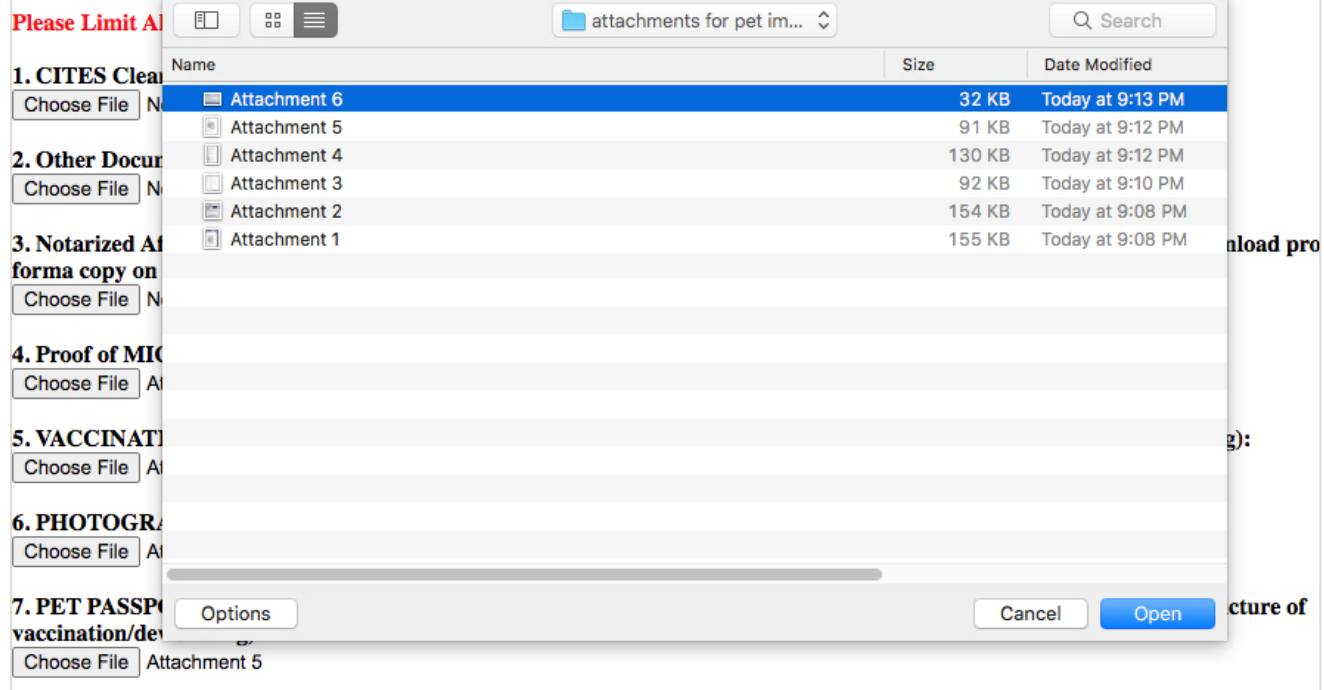

**- If the file has been succesfully uploaded, you will be able to see the file title (example "Attachment 6"). If it says "No file chosen" the file has not been uploaded successfully.** 

*PLEASE NOTE:* **For applications with more than one animal, merge related doccuments into one file (example: Microchip file should contain the microchip for all animals).**

#### Please Limit All your Attachments to at least 5 megabytes Only. Only PDF or JPG file will be accepted

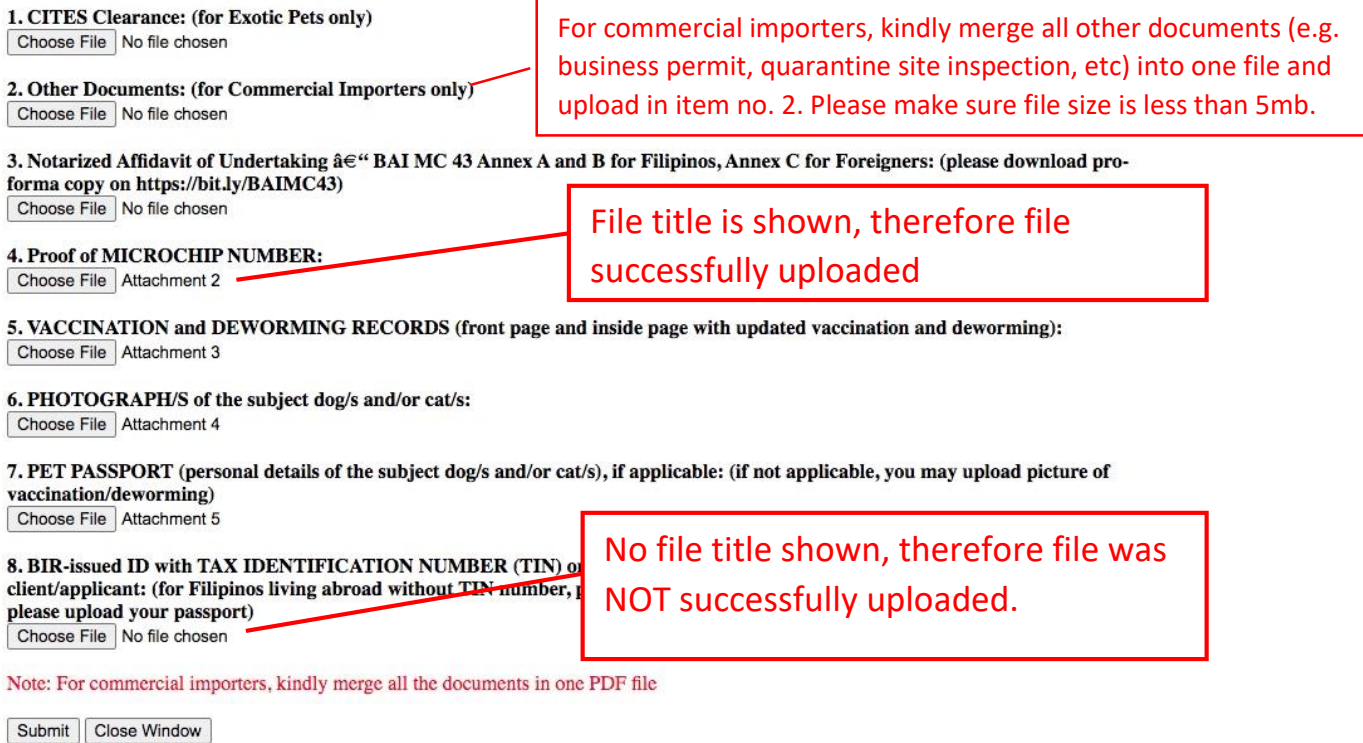

**- For one-time pet importation, please make sure Items 3 to 8 have files uploaded. After checking if items 3 to 8 are showing the file titles, click "Submit".**

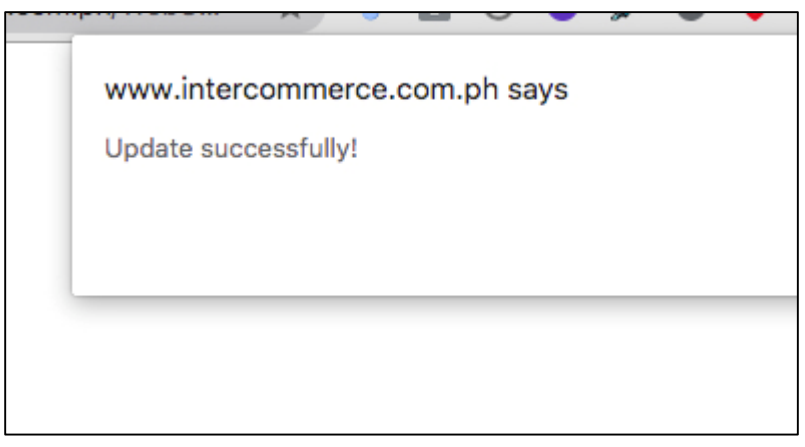

#### **You will go back to this page.**

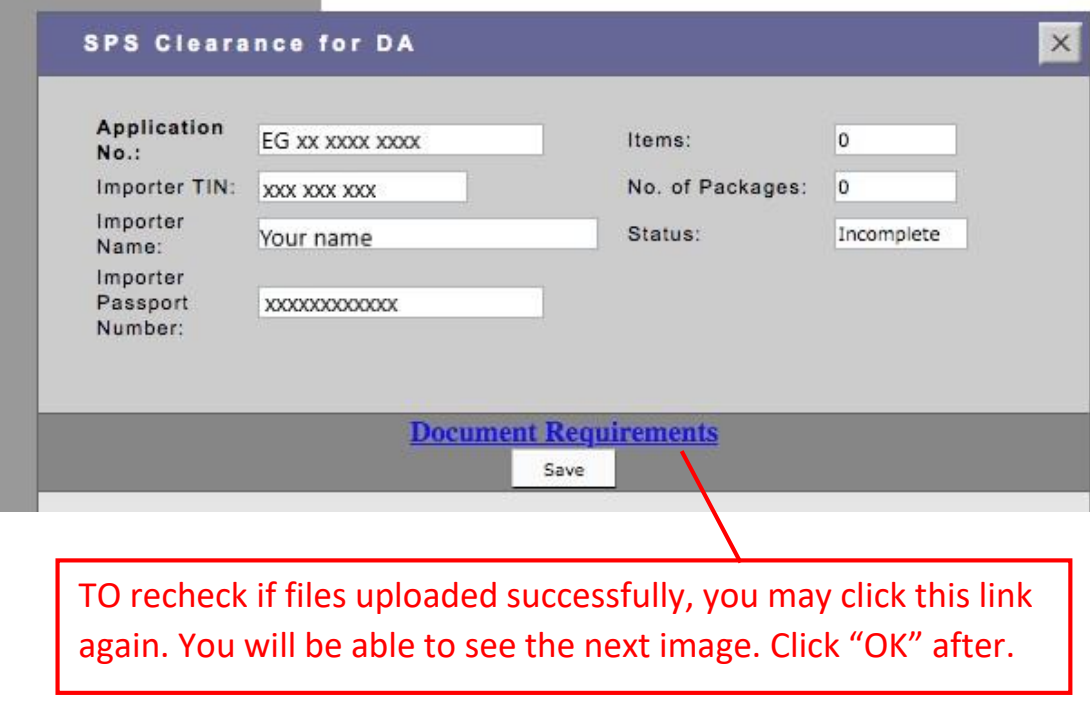

Please Limit All your Attachments to at least 5 megabytes Only. Only PDF or JPG file will be accepted

SUCCESSFULLY ATTACHED DOCUMENTS.

Notarized Affidavit of Undertaking â∈" BAI MC 43 Annex A and B for Filipinos, Annex C for Foreigners View Delete

Proof of MICROCHIP NUMBER View Delete

VACCINATION and DEWORMING RECORDS (front page and inside page with updated vaccination and deworming) View Delete

PHOTOGRAPH/S of the subject dog/s and/or cat/s View Delete

PET PASSPORT (personal details of the subject dog/s and/or cat/s), if applicable View Delete

BIR-issued ID with TAX IDENTIFICATION NUMBER (TIN) or any identification card showing the TIN number of the client/applicant View Delete

 $\boxed{OK}$ 

## **Step 4: Input the transport details**

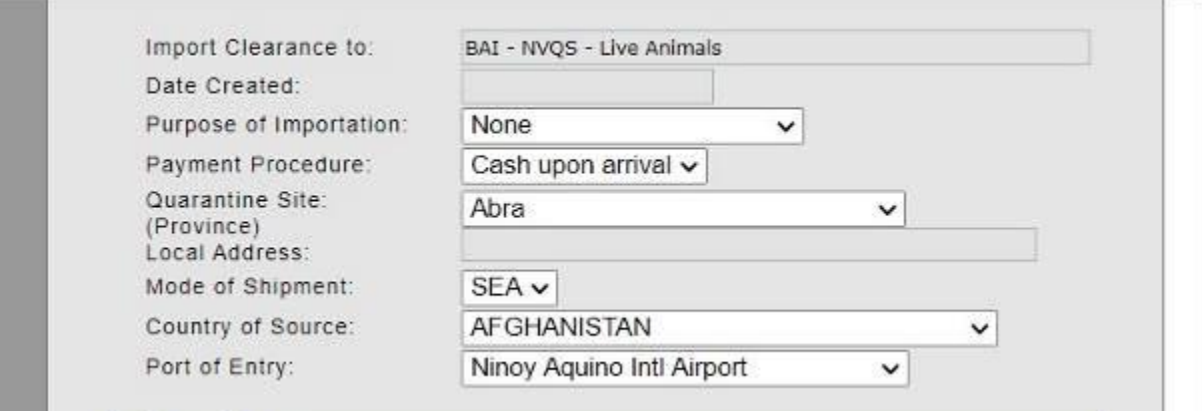

# - **Choose importation purpose.**

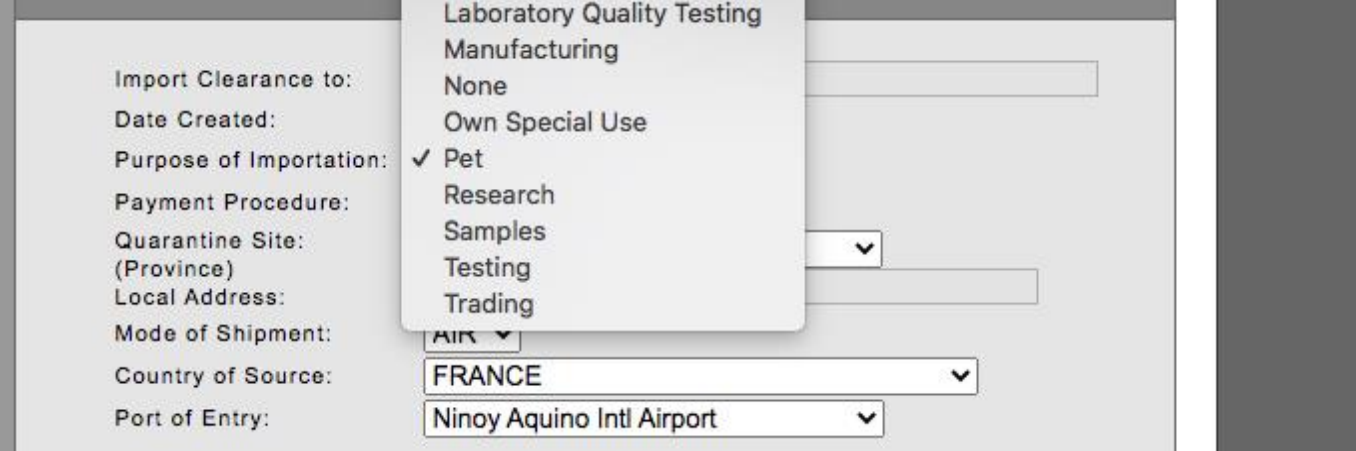

# - **Choose quarantine site (Philippine address)**

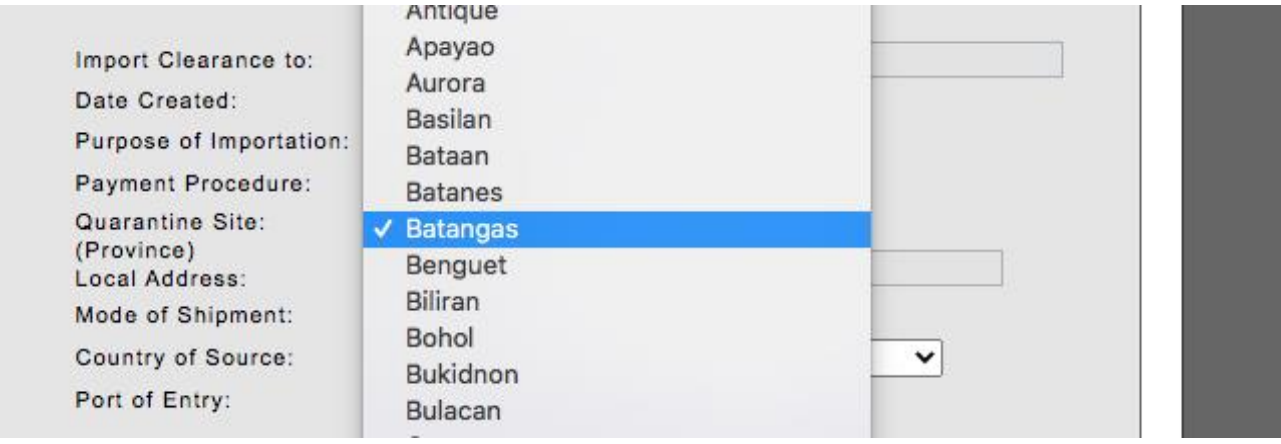

# - **Choose mode of travel**

F

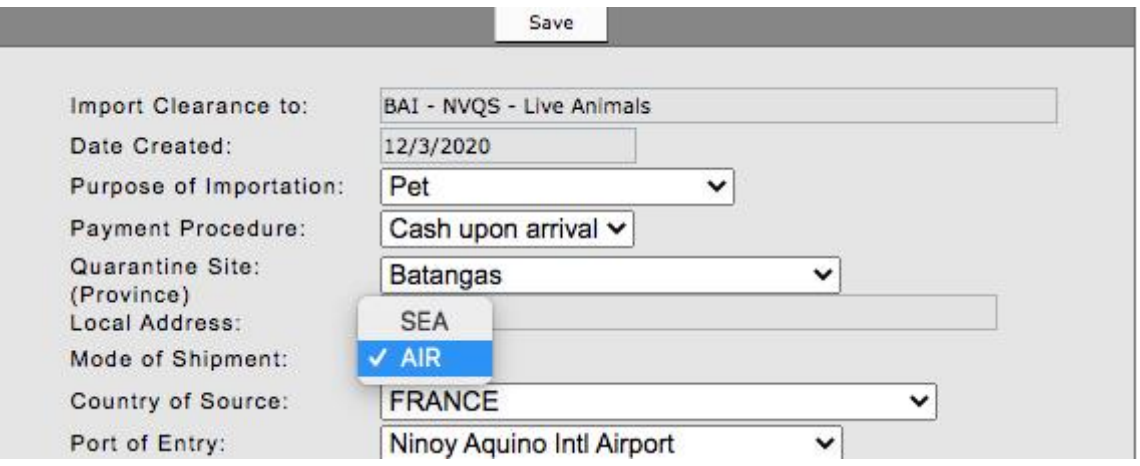

## - **Choose source country**

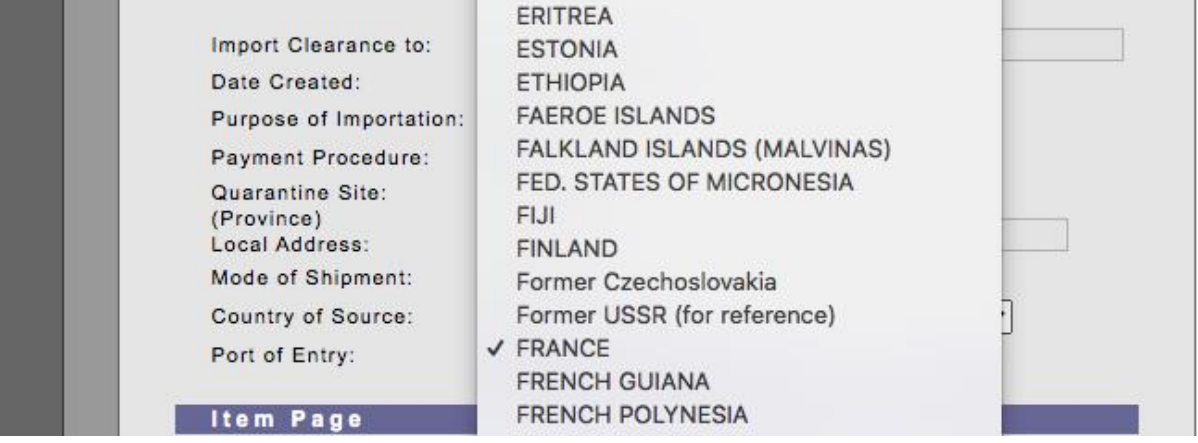

# - **Choose port of entry**

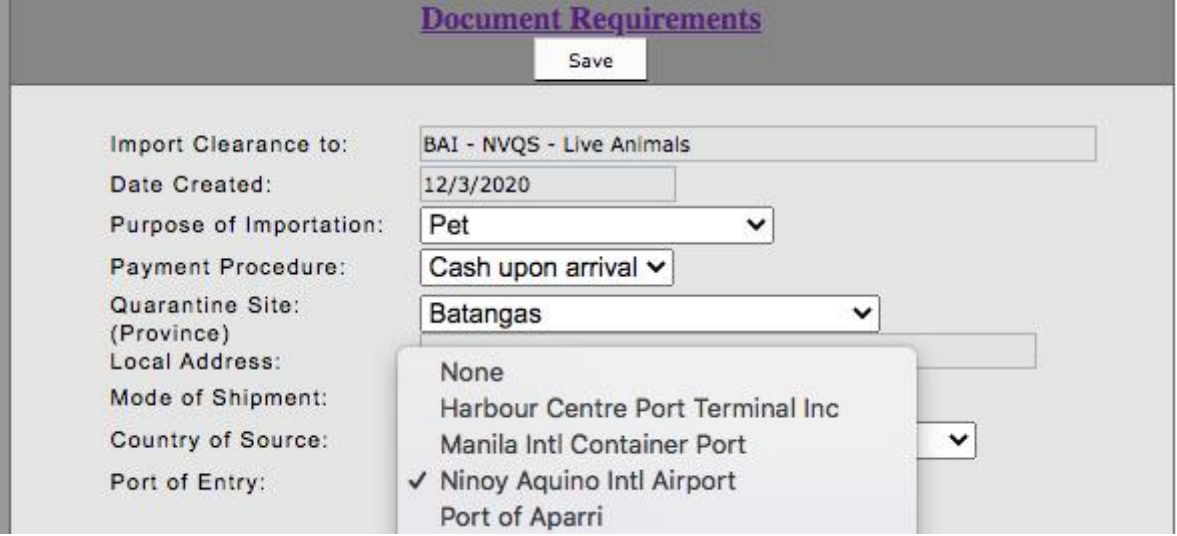

# **Step 5: Input the animal details (breed, age, microchip number if applicable)**

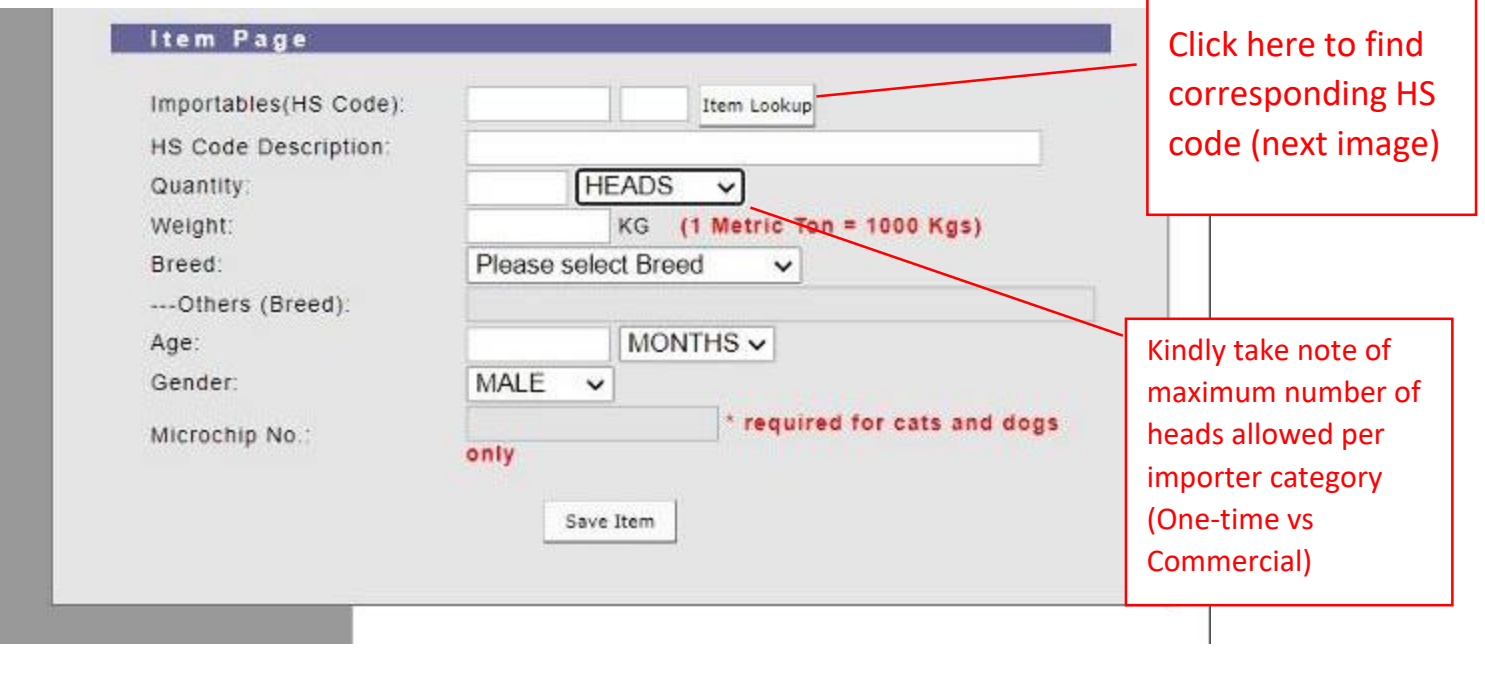

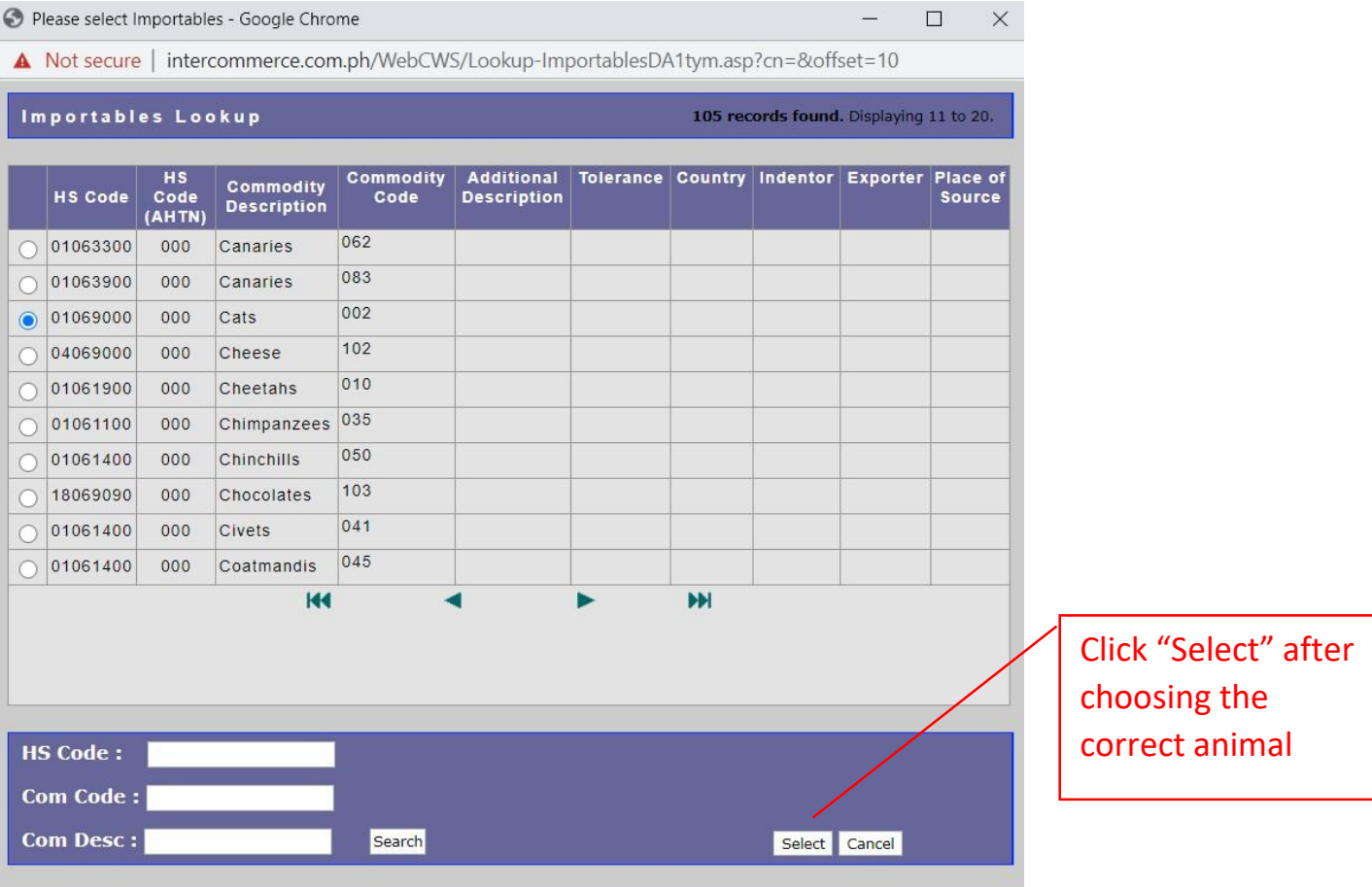

**If importing more than one pet, input details for each animal separately. For example, input details for Animal 1, then click "save item". After, put details for Animal 2, then click "save item" again. The application should look like the image below.**

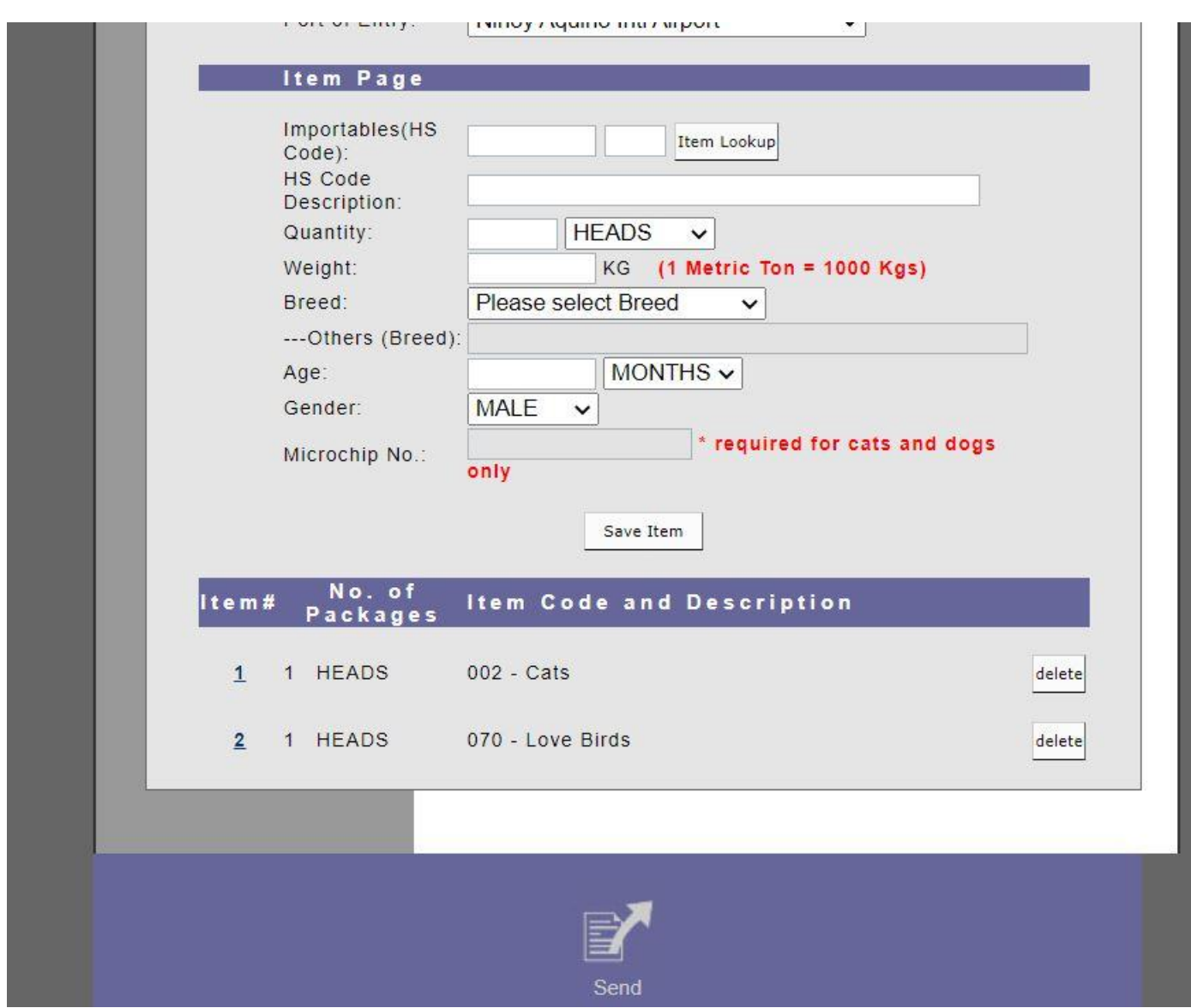

**Recheck if there are missing details and then click "SEND".**

**If all requirements are complete, you will see this image:**

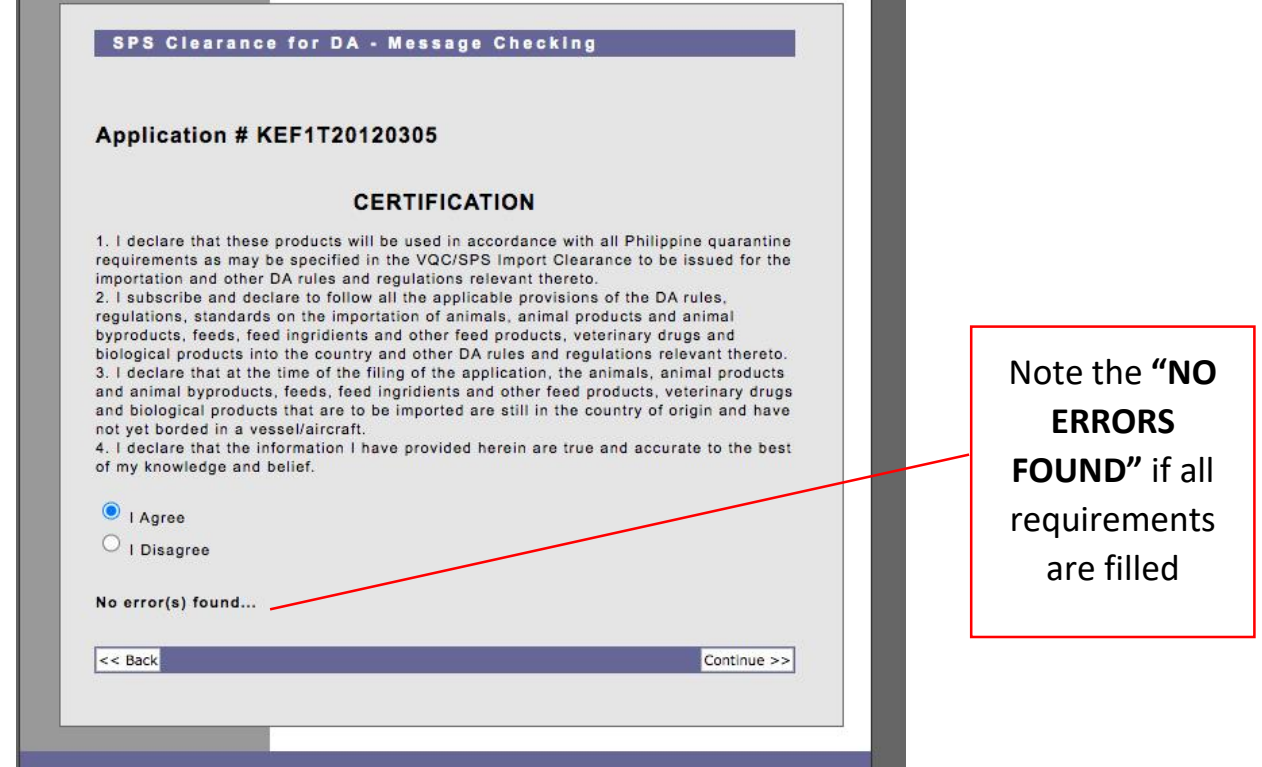

**If there are requirements missing, you will see this image:**

**- The system will show which requirements are missing. Kindly take note and go to the relevant item.**

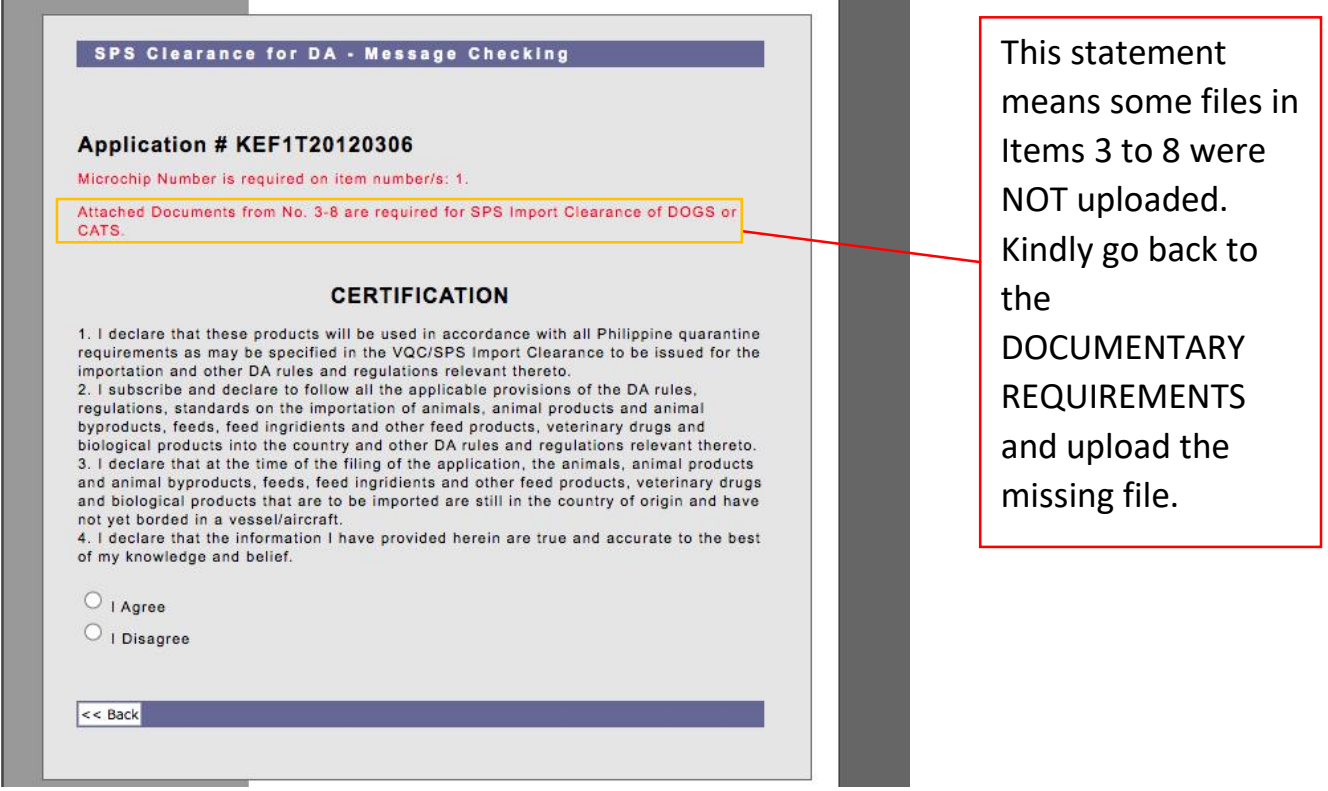

**Another way to check is to look at the application status:**

- **If status says "Under Review" then application has been successfully created.**
- **If status says "Created" only, then application has NOT been succesfully created. Kindly go back and recheck missed details.**

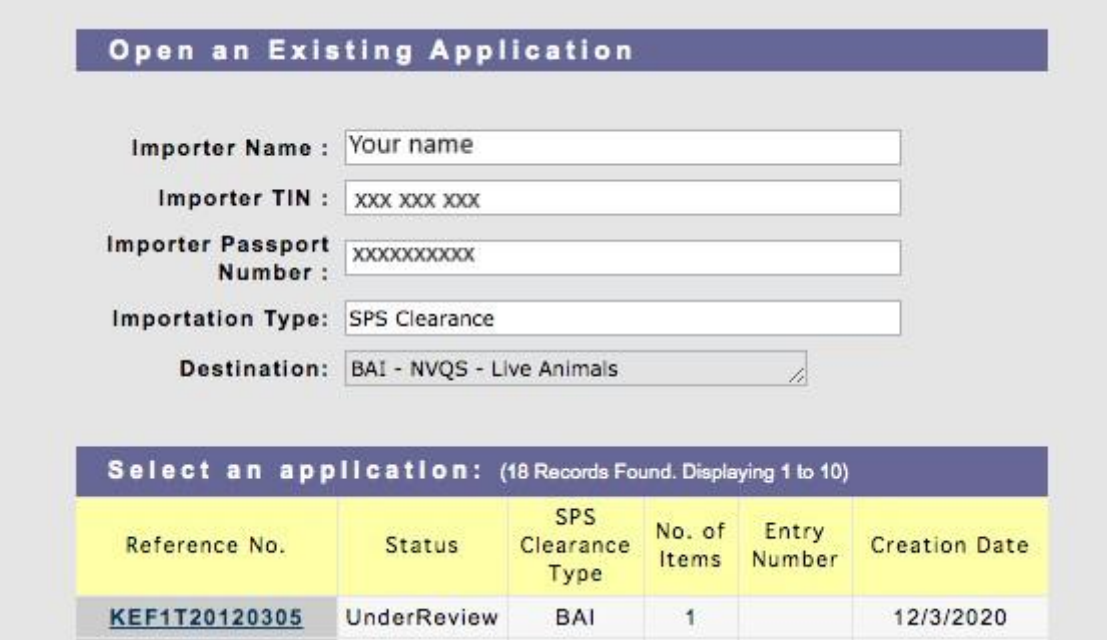

## **Printing of Approved SPS Import Clearance**

![](_page_14_Picture_62.jpeg)

### Select an application: (4 Records Found. Displaying 1 to 4)

![](_page_14_Picture_63.jpeg)

You will see the list of your application/s and the status. Click the approved application to view and print the SPSIC.

- **Select the "Clearance (front)" to view and print the front page of your approved permit**
- **Select the "Clearance (back)" to view and print the back page of your approved permit**

![](_page_15_Picture_61.jpeg)

### **Other reminders:**

1. Once again, please make sure that the animal/s have an approved import permit **BEFORE** it leaves country of origin. Applying for an import permit after the animal/s has already left WILL lead to rejection of your SPS permit.

- 2. All Filipinos need to execute a Notarized Affidavit of Undertaking as attached in Annex A (for one-time importers), Annex B (for commercial importers) and Annex C (for foreigners). Foreigners do not need to have it notarized thus a signed Undertaking is only needed.
- 3. For concerns related to TIN number, all individuals who are transacting with the government need to have a TIN number. In the event that the importer is a foreigner, a scanned passport will be enough. For Filipinos living and/or working abroad for a long time, please attach any certification that you have been working abroad, including your passport, so that you will be allowed to accomplish the Annex C (for foreigners).
- 4. Take note of the "**MUST SHIP OUT DATE**" on the import permit. That corresponds to the validity of permit. If for some reason the animal/s have not yet left the country of origin by that date, you will need to apply for another import permit.
- 5. Upon printing of the approved SPSIC, make sure that you have secured an **export certificate/permit** from the Veterinary Authority of the country of origin. This will be checked by the Quarantine Officers at the airport. Failure to present an export certificate/permit will result to prohibition of entry of the animals.
- 6. For problems encountered during registration or uploading of requirement, you may email [helpdesk@intercommerce.com.ph.](mailto:helpdesk@intercommerce.com.ph) For other concerns, you may email [nvqsd@bai.gov.ph](mailto:nvqsd@bai.gov.ph)